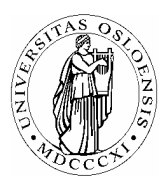

# **UNIVERSITETET I OSLO** *Skolelaboratoriet*

*Gruppen for fysikkdidaktikk Fysisk institutt* 

> *Boks 1048 Blindern N-0316 Oslo*

*Telefon: 22 85 64 43 / 22 85 78 86 Telefaks: 22 85 64 22 e-mail: skolelab@fys.uio.no*

# **Skyte med strikk**

*Carl Angell Øyvind Guldahl Ellen. K. Henriksen* 

**Utstyr**  Strikk Linjal Skytebane PC med regneark (for eksempel Excel)

## **Hensikt**

Hensikten med dette forsøket er å finne en matematisk modell for hvor langt en strikk kommer når den skytes ut fra en linjal som funksjon av strekkingen langs linjalen, og å illustrere bruk av regneark til å drive kurvetilpasning med andre kurvetyper enn det kalkulatoren kan tilby.

### **Framgangsmåte**

Mål opp skytebanen og skyt strikken så mange ganger dere orker. Skriv strekkingen og skuddlengden inn i regnearkets kolonne 1 og 2 etter hvert. Det trengs minst 3 personer på gruppa for å kunne gjøre dette effektivt.

### **Beregninger**

La oss si at øverste del regnearket nå ser omtrent slik ut, og at dere er fornøyd med antall målinger.

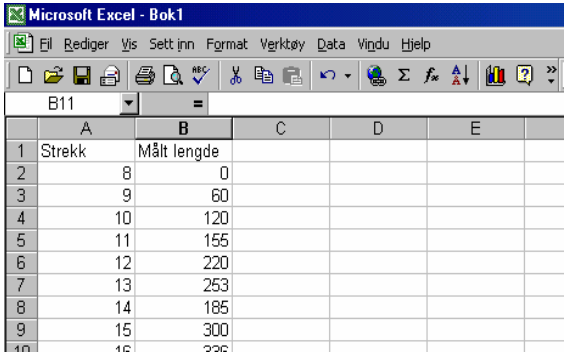

Nå skal dere bruke diagramverktøyet til å lage et punktdiagram av målingene.

- 1. Marker kolonne A og B og klikk på det fargerike stolpediagram-ikonet over kolonne E på bildet til venstre.
- 2. Under "Diagramtype" velger dere **Punktdiagram**. Klikk så på det øverste ikonet til høyre som gir enkeltpunkter uten linje mellom
- 3. Klikk på **Fullfør.**
- 4. Klikk med høyre musetast på de ulike delene av diagrammet og endre utseendet på det til dere er fornøyd.
- 5. Foreslå en type funksjon som kan tilpasses målepunktene. Prøv for eksempel en funksjon av typen  $f(x) = a\sqrt{x-b}$ . Vi trenger å kunne velge de to parametrene *a* og
	- *b*. Endre regnearket til følgende:

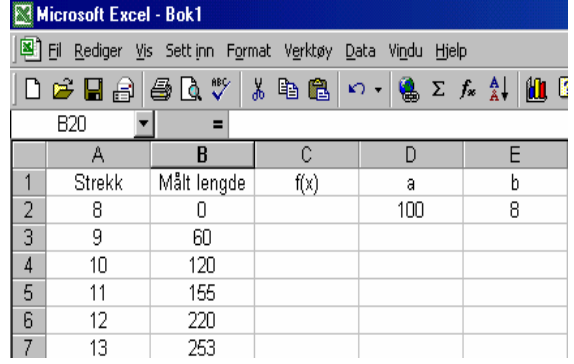

- 6. Skriv modellfunksjonen inn i felt c2 slik: **=\$d\$2\*rot(a2-\$e\$2)**
- 7. Marker felt c2, ta tak i nedre høyre hjørne til feltet og dra formelen nedover like langt som dere har måledata.
- 8. Slett det forrige diagrammet dere tegnet. Marker de tre kolonnene A, B og C, og klikk på diagramveiviseren igjen. Velg **Punktdiagram** igjen og få fram både målepunktene og den foreløpige modellen i diagrammet.
- 9. Klikk med høyre musetast på ett av punktene til f(x) og velg **Diagramalternativer**. Klikk på den glatte kurven uten punktmarkeringer og **OK**.
- 10. Nå kan dere prøve å endre verdiene i feltene d2 og e2 og se hvor godt det er mulig å få kurven til å passe. Blir dere ikke fornøyd med noe, så prøv en annen modell, for eksempel  $a + b \ln(x-c)$ .